## Creating a Website on CUNY Academic Commons

We will be using CUNY Academic Commons to build our websites. The Academic Commons is a free and openly accessible platform intended to support community building among students, faculty members, and administrators across the different CUNY campuses. The Academic Commons is expected to grow in a flexible manner, considering the changing dynamics of political, social, cultural, and technological environments affecting the university. Click here to access an introductory video about CUNY Academic Commons.

**Step 1:** Create a username (can be anonymous) and password on CUNY Academic Commons at <u>https://commons.gc.cuny.edu</u> Create a personal website by filling out the form (see image) and start exploring the WordPress user interface. You can title your site anyway you like; however, the title and URL should relate to the social issue that you are investigating in this course.

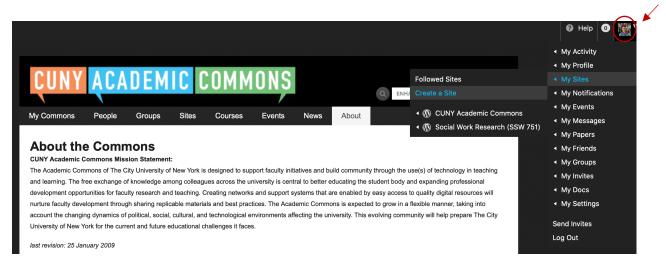

Check out the different themes and make note of the ones you like. WordPress has several built-in themes that offer different layouts/designs including the typography, color, and other design elements.

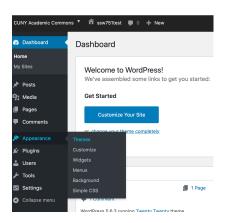

Create a new page. WordPress uses a "block" format where each paragraph, image, or video you create is presented as a distinct block. Get to know the block library and the resources there. See the following website: <a href="https://wordpress.org/support/article/wordpress-editor/">https://wordpress.org/support/article/wordpress-editor/</a>

Add some text, images, and any other media to the page.

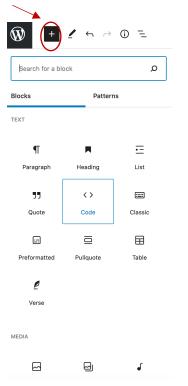

You may want to explore "Widgets" under the "Appearance" tab, you can learn more here: <u>https://www.wpbeginner.com/glossary/widgets/</u>. Also, check out these websites for free images that you can use without any copyright infringement: <u>https://unsplash.com</u> and <u>https://pixabay.com</u>